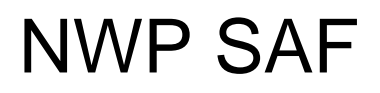

Satellite Application Facility for Numerical Weather Prediction

Document NWPSAF-KN-TV-006 Version 1.0.01 December 2011

## OWDP Test Report

*Anton Verhoef, Jur Vogelzang, Jeroen Verspeek and Ad Stoffelen* 

*KNMI, De Bilt, the Netherlands* 

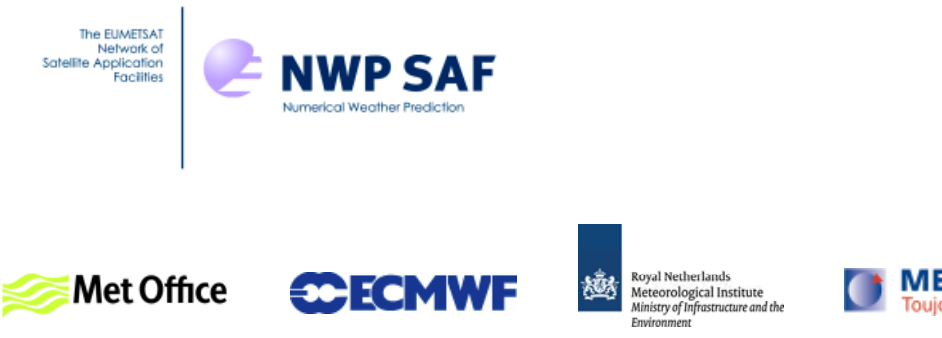

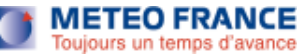

### OWDP Test Report

### KNMI, De Bilt, the Netherlands

This documentation was developed within the context of the EUMETSAT Satellite Application Facility on Numerical Weather Prediction (NWP SAF), under the Cooperation Agreement dated 16 December, 2003, between EUMETSAT and the Met Office, UK, by one or more partners within the NWP SAF. The partners in the NWP SAF are the Met Office, ECMWF, KNMI and Météo France.

Copyright 2011, EUMETSAT, All Rights Reserved.

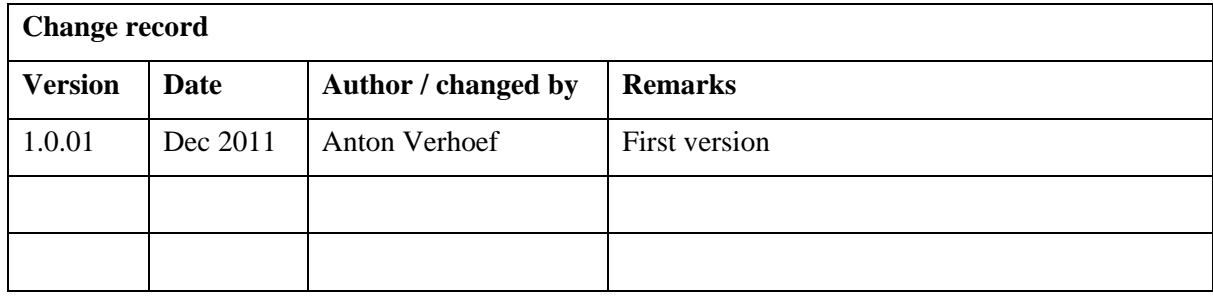

## <span id="page-2-0"></span>**Contents**

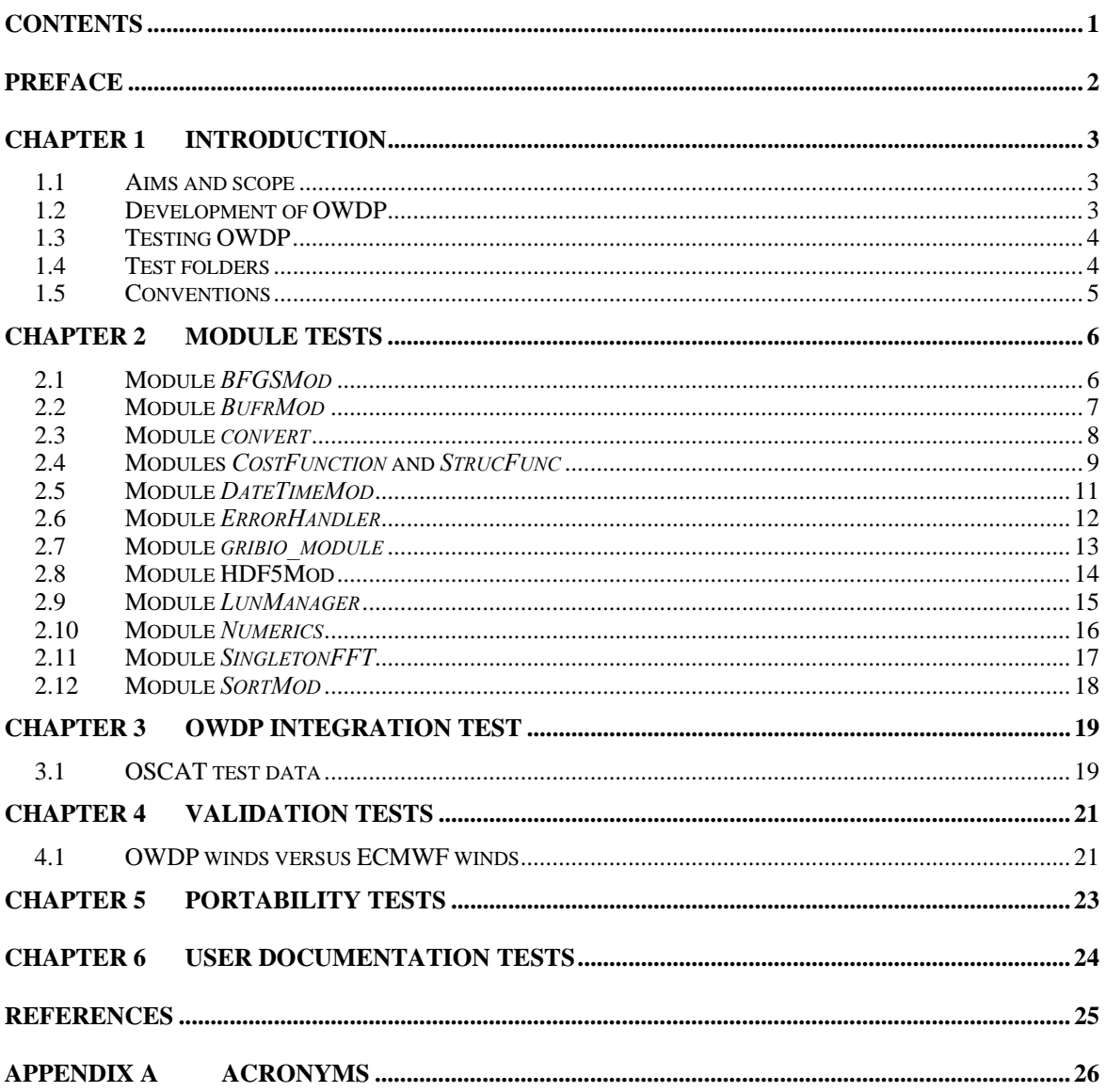

## <span id="page-3-0"></span>**Preface**

This document is the test report for the OSCAT Wind Data Processor (OWDP) program. It is set up according to the guidelines of the NWP SAF; see the NWP SAF Development Procedures for Software Deliverables. Parts of the OWDP developments are in fact genscat developments. The tests for genscat modules are also included in this document.

Most of the module tests described in this document have been developed and performed for AWDP (the ASCAT Wind Data Processor) and SDP (the SeaWinds Data Processor); a large part of the code in genscat is shared between AWDP, SDP and OWDP. For this new OWDP version, all module tests have been repeated.

Anton Verhoef, November 2011

## **Introduction**

#### <span id="page-4-0"></span>**1.1 Aims and scope**

The OSCAT Wind Data Processor (OWDP) is a software package written in Fortran 90 for handling data from the Oceansat-2 scatterometer instrument (OSCAT). Details of this instrument can be found in [*Padia*, 2010] and on several web sites, see e.g. information on the ISRO web site.

OWDP generates surface winds based on OSCAT radar backscatter data. It allows performing the ambiguity removal with the Two-dimensional Variational Ambiguity Removal (2DVAR) method and it supports the Multiple Solution Scheme (MSS). The output of OWDP consists of wind vectors which represent surface winds within the ground swath of the scatterometer. Input of OWDP is Normalized Radar Cross Section (NRCS,  $\sigma_0$ ) data. These data may be real-time. The input files of OWDP are in BUFR or Hierarchical Data Format (HDF5) format. Output is written using the SeaWinds BUFR template or the KNMI BUFR template with generic wind section. Currently, the level 2a data from the Indian Space Research Organisation (ISRO) are only available on 50 km grid spacing, but in principle it is possible to convert OSCAT level 1b data into a 25 km level 2a product and process this on 25 km using OWDP.

Apart from the OSCAT input data, OWDP needs Numerical Weather Prediction (NWP) model winds as a first guess for the Ambiguity Removal step. These data need to be provided in GRIB edition 1 or 2.

### **1.2 Development of OWDP**

OWDP is developed within the Numerical Weather Prediction Satellite Application Facility (NWP SAF) and Ocean and Sea Ice Satellite Application Facility (OSI SAF) programs as code which can be run in an operational setting. The coding is in Fortran 90 and has followed the procedures specified for the NWP SAF. Special attention has been paid on robustness and readability. OWDP may be run on every modern Unix or Linux machine. In principle, OWDP can also run on a Windows machine if a Unix emulator like Cygwin is installed. Details on the OWDP program can be found in [*Verhoef et. al.*, 2011].

The OWDP code is based on code developed for the ERS, NSCAT, SeaWinds and ASCAT scatterometers, and the simulations of the ESA Rotating Fan beam Scatterometer (RFSCAT). The common code of these projects is consolidated in the generic scatterometer (genscat) layer. In each

<span id="page-5-0"></span>

development step, following from the heritage, the output of the code developments has been compared to the output of the original code. Moreover, KNMI runs an experimental suite in the framework of the OSI SAF, where OWDP, is routinely compared to the publicly available OSI SAF suite at [http://www.knmi.nl/scatterometer/.](http://www.knmi.nl/scatterometer/) This comparison is both field-wise and statistical.

Several developers work with and on OWDP at KNMI, and even more with the genscat layer for SeaWinds, ERS, ASCAT and OSCAT projects. Improvements to the code follow the test procedures as described in this document. The effort of maintaining a unique reference code greatly improves robustness and reliability of the code, i.e., sharing results and enjoying the benefits.

### **1.3 Testing OWDP**

This section describes the Test Plan of the OWDP deliverable. Tests have been carried out in all stages of the development of OWDP. The inversion module is not tested for the OWDP program, because such a test has already been made for the QuikSCAT Data Processor (QDP) development. OWDP contains several methods for Ambiguity Removal within module *ambrem* and its sub modules. Only modules needed for the KNMI 2DVAR scheme for Ambiguity Removal are tested within this project.

Compilation is done on several platforms (operating systems) and with different Fortran 90 compilers. The integration and validation tests were done on both a LINUX workstation and a SUN machine.

[Chapter 2](#page-7-1) contains the tests for a number of individual modules. In general, modules are tested with the associated test programs that are located in the folder containing the module under consideration. The output of the test programs is always the standard output (screen) which may be redirected to any test log file or to some output files which are stored in the associated folders. [Chapter 3](#page-20-1) describes the OWDP integration test. A test folder containing some sample data is provided with OWDP and some of the resulting wind fields from these data are shown. [Chapter 4](#page-22-1) discusses the validation tests. OWDP has been compared with ECMWF model winds in the scope of this report, buoy validations will be performed later as more level 2a data will become available. [Chapter 5](#page-24-1) describes the portability tests. It contains an overview of platform/operating systems and Fortran compilers for which OWDP is supported. Finally, [Chapter 6](#page-25-1) is devoted to testing the user documentation.

### **1.4 Test folders**

The Test folder of the OWDP program is located in subdirectory owdp/tests. This subdirectory contains several input files for OWDP that are discussed in more detail in [Chapter 3](#page-20-1). The scripts for executing these tests are located in directory owdp/execs. It is recommended to use these scripts (or a modified version) also for normal OWDP operation, as the environment variables needed by OWDP are set in these scripts.

As stated before, most test programs are located in the same directory as the module to be tested. See [Chapter 2](#page-7-1) for detailed information.

### <span id="page-6-0"></span>**1.5 Conventions**

Names of physical quantities (e.g., wind speed components *u* and *v*), modules (e.g. *BufrMod*), subroutines and identifiers are printed italic.

Names of directories and subdirectories (e.g. owdp/src), files (e.g. owdp.F90), and commands (e.g. owdp –f input) are printed in Courier. Software systems in general are addressed using the normal font (e.g. OWDP, genscat).

Hyperlinks are printed in blue and underlined (e.g. [http://www.knmi.nl/scatterometer/\)](http://www.knmi.nl/scatterometer/).

References are in square brackets with the name of the author italic (e.g. [*Stoffelen*, 1998]).

### **Module tests**

<span id="page-7-1"></span><span id="page-7-0"></span>In this chapter the various tests to individual modules within OWDP are presented. The tests are listed alphabetically in the module name. Table 2.1 gives an overview of the modules tested, their location and the name of the associated test programs.

Module tests have been included in OWDP if the following conditions were satisfied:

- 1. The test does not require additional software.
- 2. The output of the test program is self explanatory enough to judge the outcome of the test.

| <b>Module</b> name  | Location                     | Test program                      |
|---------------------|------------------------------|-----------------------------------|
| <i>BFGSMod</i>      | qenscat/support/BFGS         | Test BFGS                         |
| <b>BufrMod</b>      | genscat/support/bufr         | test modules                      |
| convert             | genscat/support/convert      | test convert                      |
| CostFunction        | qenscat/ambrem/twodvar       | Test SOS                          |
| <i>StrucFunc</i>    | qenscat/ambrem/twodvar       | Test SOS                          |
| DateTimeMod         | qenscat/support/datetime     | TestDateTimeMod                   |
| <i>ErrorHandler</i> | qenscat/support/ErrorHandler | <i>TestErrorHandler</i>           |
| gribio module       | qenscat/support/qrib         | test read GRIB1, test read GRIB2, |
|                     |                              | test read GRIB3                   |
| HDF5Mod             | qenscat/support/hdf5         | TestHDF5                          |
| LunManager          | qenscat/support/file         | TestLunManager                    |
| numerics            | qenscat/support/num          | test numerics                     |
| SingletonFFT        | qenscat/support/singletonfft | TestSingleton                     |
| SortMod             | qenscat/support/sort         | <i>SortModTest</i>                |

Table 2.1 Overview of module tests.

### **2.1 Module** *BFGSMod*

Directory genscat/support/BFGS contains program Test\_BFGS. This program tests the minimization routine LBFGS and its associated routines in module *BFGSMod*. The routines in *BFGSMod* are slightly modified versions of the freeware routine LBFGS and its subroutines. LBFGS was written by J. Nocedal, see [*Liu and Nocedal* 1989].

Program Test\_BFGS finds the minimum of the function

<span id="page-8-0"></span>
$$
f(x) = \sum_{i=1}^{100000} (x - i)^4
$$

The minimum is the point (1, 2, …, 100000). The search starts at the origin. The typical output is shown in table 2.2.

```
 Program Test_BFGS testing routine LBFGS 
Behavour of cost function: 
  Iter Cost 
  ----------------- 
      0 0.20001E+25 
     1 0.19527E+25 
… 
    85 0.95608E-16 
    86 0.30995E-16 
  Routine LBFGS completed succesfully 
   Number of iterations \begin{array}{ccc} \text{Number of iterations} \\ \text{Dimension of problem} \end{array} : 100000
   Dimension of problem : 100000<br>Number of corrections in BEGS undate : 5
   Number of corrections in BFGS update : 5<br>Cost function at start : 0.20001D+25
   Cost function at start : 0.20001D+25<br>Cost function at end : 0.30995D-16
   Cost function at end : 0.30995D<br>Precision required : 0.10D-19
   Precision required \begin{array}{ccc} 0.10D-19 \\ \text{Norm of final X} \end{array} : 0.18258D+08
   Norm of final X : 0.18258D+08<br>Norm of final G : 0.97625D-13
   Norm of final G
   Minimum and Maximum error in solution : 0.000003 0.000005<br>Time needed : 0.793 seconds
                                                        : 0.793 seconds
  Program Test_BFGS completed succesfully.
```
**Table 2.2** Output of program Test\_BFGS.

#### **2.2 Module** *BufrMod*

Directory genscat/support/bufr contains program *test modules*. This program is compiled and called automatically by the genscat make system, since it is needed to translate the ASCII BUFR tables to binary form. It will also read in a small BUFR test file, decode it, encode the data again and write them to an output BUFR file. Hence, the program can be used to check the BUFR library. Table 2.3 shows the output generated by *test modules*. The program can be invoked by calling the shell script *run\_test\_modules*, which sets the environment variable \$BUFR\_TABLES and calls *test\_modules*.

```
nr of BUFR messages in this file is: 1
                      ECMWF 
       BUFR DECODING SOFTWARE VERSION - 7.2 
              1 APRIL 2007. 
 Your path for bufr tables is :
  ./bufr_tables/ 
BUFR TABLES TO BE LOADED B0000000000210000001.TXT,D0000000000210000001.TXT 
 \text{thd$nelements} = 44pos\_lat = 25<br>
pos\_lon = 26pos\_lon = 26<br>
latitude range: -3.6300001.1.1<br>1atitude range: -3.630000 1.260000<br>1.690000 1.850000 1.690000
 longitude range:
                      ECMWF 
       BUFR ENCODING SOFTWARE VERSION - 7.2 
              1 April 2007. 
 Your path for bufr tables is :
  ./bufr_tables/ 
BUFR TABLES TO BE LOADED B0000000000210000001.TXT,D000000000000210000001.TXT
```
**Table 2.3** Output of program *test\_modules.*

#### **2.3 Module** *convert*

Directory genscat/support/convert contains module *convert.F90*, a number of routines for the conversion of meteorological and geographical quantities. Its associated test program is *test convert*, and part of its output is listed in table 2.4. Program *test convert* produces quite a lot of output.

It starts with checking some conversions between different wind vector representations and transformations between different geographical coordinate systems, followed by a check of the transformation from orbit angles  $(p, a, rot(z))$  to three-dimensional position  $(x, y, z)$ .

Only the results for  $p = 0^{\circ}$  and 90° are (partly) shown in table 2.4; those for  $p = 10^{\circ}$ , 45°, and 70° are omitted. Program *test\_convert* ends with some trigonometric calculations on a sphere.

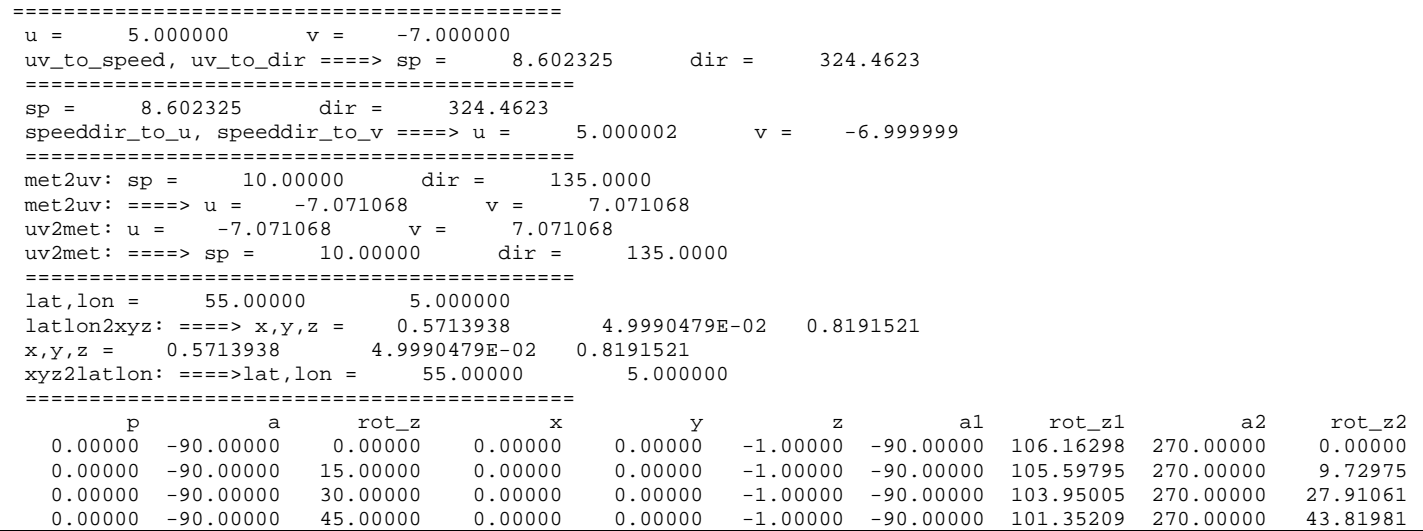

<span id="page-10-0"></span> 0.00000 -90.00000 60.00000 0.00000 0.00000 -1.00000 -90.00000 98.00070 270.00000 59.32336 0.00000 -10.00000 0.00000 0.98481 0.00000 -0.17365 -10.00000 0.00000 190.00000 180.00000 0.00000 -10.00000 15.00000 0.95125 0.25489 -0.17365 -10.00000 15.00000 190.00000 -164.99998 0.00000 -10.00000 30.00000 0.85287 0.49240 -0.17365 -10.00000 30.00000 190.00000 -149.99998 … 90.00000 45.00000 30.00000 0.25882 0.96593 0.00000 74.99999 0.00000 105.00000 0.00000 90.00000 45.00000 45.00000 0.00000 1.00000 0.00000 90.00000 0.00000 90.00000 0.00000 90.00000 45.00000 60.00000 -0.25882 0.96593 0.00000 74.99999 0.00000 105.00000 0.00000 90.00000 90.00000 0.00000 0.00000 1.00000 0.00000 90.00000 0.00000 90.00000 0.00000 90.00000 90.00000 15.00000 -0.25882 0.96593 0.00000 74.99999 0.00000 105.00000 0.00000 90.00000 90.00000 30.00000 -0.50000 0.86603 0.00000 59.99999 0.00000 120.00000 0.00000 90.00000 90.00000 45.00000 -0.70711 0.70711 0.00000 45.00000 0.00000 135.00000 0.00000 90.00000 90.00000 60.00000 -0.86603 0.50000 0.00000 30.00000 0.00000 149.99998 0.00000 =========================================== latlon1 = 5.000000 5.000000 latlon2 = 6.000000 5.000000 angle distance = 1.000000<br>
km distance = 111.3188  $km$  distance =  $111.3188$ <br> $l$ atlon1 =  $55.00000$   $5.000000$  $lational = 56.00000$  5.000000 angle distance = 1.000000<br>km distance = 111.3188 km distance = 111.3188<br>1atlon1 = 85.00000 5.000000 latlon1 = 85.00000 5.000000 latlon2 = 86.00000 5.000000 angle distance =  $1.000000$  km distance = 111.3188 =========================================== latlon1 = 5.000000 5.000000 latlon2 = 5.000000 6.000000 angle distance = 0.9961947<br>
km distance = 110.8952 km distance = 110.8952<br>1atlon1 = 55.00000 5.000000 latlon1 = 55.00000 5.000000 latlon2 = 55.00000 6.000000 angle distance = 0.5735765<br>km distance = 63.84987 km distance = 63.84987<br>latlon1 = 85.00000 5.000000 latlon1 = 85.00000 5.000000 latlon2 = 85.00000 6.000000 angle distance =  $8.7155804E-02$  km distance = 9.702084 =========================================== Test WVC\_Orientation  $WVCl$  coordinates (Lam1, Phi1) = -115.2000 -18.61000<br> $WVCl$  coordinates (Lam2, Phi2) = -123.6500 -17.52000 WVC2 coordinates  $(Lam2, Phi2) = -123.6500 -17.52000$ <br>WVC1 orientation Alfal = 173.5995 (Should equal 173.5994720) WVC1 orientation  $Alfa1 = 173.5995$  WVC2 orientation Alfa2 = 170.9747 (Should equal 170.9747467) ===========================================

**Table 2.4** Output of program *test\_convert* 

#### **2.4 Modules** *CostFunction* **and** *StrucFunc*

Module *CostFunc.F90* in directory genscat/ambrem/twodvar contains the cost function definition of the 2DVAR method. Module *StrucFunc* in the same directory contains the error covariance model of the background field. Large parts of these modules are tested in the single observation solution test implemented in program *Test\_SOS*. Table 2.5 lists its output.

The main idea behind this test is that the 2DVAR analysis increment can be calculated analytically in case of one single observation with unit probability. Starting with zero background increment and an observation increment  $(t_o, l_o)$  on the 2DVAR grid at the position with indices (1,1), the initial total cost function equals

$$
J_t^{\text{init}} = \frac{t_o^2 + l_o^2}{\varepsilon^2}
$$

<span id="page-11-0"></span>where *ε* stands for the standard deviation of the observation error, which is set to 1.8 in *Test\_SOS*. The 2DVAR problem now reduces to a simple optimal interpolation problem. If the standard deviation of the background error is set to the same value as that of the observation error, the final solution has  $J_t^{fin} = J_0^{fin} + J_b^{fin} = \frac{1}{2} J_t^{init}$  with  $J_b^{fin} = J_0^{fin}$ . This allows construction of the final solution and its gradient, see *Vogelzang* [2007] for more detailed information and a complete description of the 2DVAR method.

Program *Test SOS* reads the observation increment and the structure function parameters from an input file with default name *Test\_SOS.inp,* see below. The Helmholz transformation coefficients are set according to option JV, which is the default option standing for sampled continuum (the other option is for periodic boundary conditions but these do not reproduce the correct scaling, see *Vogelzang* [2007] for more details. The program copies the structure function parameters into the *SF*-struct, and the observation increments in the *TwoDvarObs*-struct. The structure function parameters are printed by routine *PrnStrucFuncPars*.

The error covariances are calculated numerically in module *StrucFunc*. For Gaussian structure functions, they can also be calculated analytically. The two methods are compared and the relative precision is printed. In table 2.5 it is 0.00345 for the stream function  $\psi$  and 0.0 for the velocity potential  $\chi$ , since the latter quantity is identically zero in this example. The precision of the covariances depends on the correlation lengths *Rψ* and *Rχ*.

The total cost function and its gradient is evaluated by routine *JoScat* in module *CostFunction*. From this the cost function components and gradients at the final solution are calculated and checked against their analytical value. The (absolute) precision is printed. Finally, *Test\_SOS* checks the packing and unpacking routines of the control vector in both directions.

As stated before, program *Test\_SOS* reads its input from an input file. The name (and path) of that file must be given as command line argument of *Test\_SOS*. When omitted, the program assumes Test\_SOS.inp as input file. Table 2.6 gives the structure and contents of the input file. It is in free format.

```
================================================================ 
  PROGRAM Test_SOS - Single Observation Soluton Check 
  ================================================================ 
 Input read from file : Test_SOS.inp<br>Helmholz coefficients type : JV
 Helmholz coefficients type
  2DVAR: 
  2DVAR: Parameters inside the StructFunc module: 
 2DVAR: Grid size in position domain : 100000.00 m<br>2DVAR: Grid dimensions : 32 by
 2DVAR: Grid dimensions : 32 by 32<br>2DVAR: Free edge size : 32 by 32<br>5 points
         Free edge size
 2DVAR: Structure function type : Gaus
  2DVAR: Northern hemisphere: 
 2DVAR: Error standard deviation in psi : 2.0000000 m/s<br>2DVAR: Error standard deviation in chi : 2.0000000 m/s
 2DVAR: Error standard deviation in chi : 2.0000000<br>2DVAR: Rotation/divergence ratio : 0.10000000
 2DVAR: Rotation/divergence ratio : 0.10000000<br>2DVAR: Range parameter for psi : 300000.00
            Range parameter for psi
 2DVAR: Range parameter for chi : 300000.00
  2DVAR: Tropics: 
  2DVAR: Error standard deviation in psi : 1.8000000 m/s 
  2DVAR: Error standard deviation in chi : 1.8000000 m/s 
 2DVAR: Rotation/divergence ratio : 1.0000000<br>2DVAR: Range parameter for psi : 300000.00
 2DVAR: Range parameter for psi
  2DVAR: Range parameter for chi : 300000.00 
  2DVAR: Southern hemisphere: 
 2DVAR: Error standard deviation in psi : 2.0000000 m/s<br>2DVAR: Error standard deviation in chi : 2.0000000 m/s
            Error standard deviation in chi : 2.0000000 m/s
```
2DVAR: Rotation/divergence ratio : 0.10000000<br>2DVAR: Range parameter for psi : 300000.00 2DVAR: Range parameter for psi : 300000.00 2DVAR: Range parameter for chi : 300000.00 CheckCovMat - checking precision of Covariances Relative precision in covariances of psi: 0.0000000 Relative precision in covariances of chi: 1.69232328E-04 Number of observations : 1<br>Number of control variables : 2046 Number of control variables : Obs2dvar after initialization: i j Namb u v Jo gu gv ------------------------------------------------------------ 1 1 1 1.0 0.0 0.77160E-01 -0.30864E+00 -0.00000E+00 The gradient velocity fields duo and dvo (nonzero components only): i j duo dvo ------------------------------- 1 1 -0.30864E+00 0.00000E+00 The cost function of the solution: Observation part : 7.71604925E-02 Background part : 7.71605298E-02 precision 3.72529030E-08 The background velocity field: u(1,1) : 0.50000000 Expected value : 0.50000000 precision 0.0000000  $v(1,1)$  : 3.15615706E-20 Expected value : 0.0000000 precision 3.15615706E-20 Check background cost function Direct calculation from psi and chi : 7.71605298E-02 Calculation by Jb from control vector :  $7.71605447E-02$  precision  $1.49011612E-08$ Check observation cost function<br>Expected value Expected value  $\qquad \qquad : \qquad 7.71604925E-02$ Calculation by Jo from control vector :  $7.71604627E-02$  precision  $2.98023224E-08$ Precision in gradients better than 1.45615004E-07 Check packing/unpacking: Precision in packing/unpacking of xi 0.0000000 Precision in packing/unpacking of psi 0.0000000 Precision in packing/unpacking of chi 0.0000000 Program Test\_SOS completed.

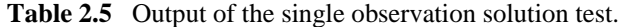

================================================================

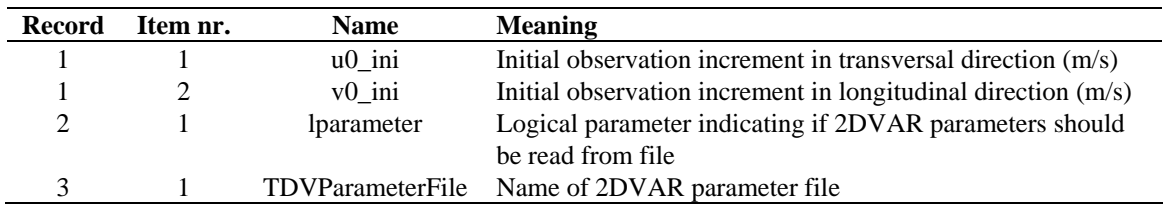

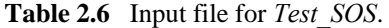

### **2.5 Module** *DateTimeMod*

Module *DateTimeMod.F90* in directory genscat/support/datetime contains general purpose date and time help functions. These are tested by program *TestDateTimeMod*, the output of which is listed in table 2.7.

<span id="page-13-0"></span>time-tests time: 14:22:03.70<br>time real  $= 51723.70$  $time\_real$  + 77.2 = 51800.90 time: 14:23:20.90 time2 is valid time1 = time: 14:22:03.70  $time2 =$ time: 14:23:20.90 time 1 .ne. time2 date-tests date: 15-12-1999 date\_int =  $19991215$ <br>date\_int + 1 =  $19991216$  $date_1$ nt + 1 = date: 16-12-1999 date2 is valid  $A = 1 =$ date: 15-12-1999 date2 = date: 16-12-1999 date 1 .ne. date2 date-stepping-tests<br>ERROR: The date 21000101 is outside the range 19000101...20991231, this is not implemented at this time ERROR: Julian routines differ from my own routines date: 31-12-2099 next\_date\_int = 2147483647 date:  $01-01-2100$  next\_julian\_date\_int = 21000101 all OK before: time: 23:59:57.70 date: 31-12-1999 after incrementing by: 5.22 seconds time: 00:00:02.92 date: 01-01-2000 valid time test of function date2string: 19991231 test of function date2string\_sep: 1999-12-31 test of function time2string: 235957 test of function time2string\_sep: 23:59:57 before convert\_to\_derived\_datetime: date: 28-02-2005 time: 52:00:00.00 after convert to derived datetime: date: 02-03-2005 time: 04:00:00.00 Current date and time: date: 24-11-2011 time: 08:49:49.75

**Table 2.7** Output of program *TestDateTimeMod*.

#### **2.6 Module** *ErrorHandler*

Module *ErrorHandler.F90* in directory genscat/support/ErrorHandler contains routines for handling errors during program execution. The module is tested by program *TestErrorHandler*, the output of which is listed in table 2.8.

```
 The Error Handler program_abort routine is set to 
 return after each error, 
 in order to try and resume the program... 
 testing: report_error 
 an error was reported from within subroutine: dummy_module_name1 
 error while allocating memory 
 testing: program_abort (with abort_on_error = .false.) 
an error was reported from within subroutine: dummy module name2
 error while allocating memory 
 ==> trying to resume the program ... 
 The Error Handler program_abort routine is set to 
 abort on first error... 
 testing: program_abort (with abort_on_error = .true.) 
 an error was reported from within subroutine: dummy_module_name2 
 error while allocating memory
```
**Table 2.8** Output of program *TestErrorHandler*.

#### **2.7 Module** *gribio\_module*

Module *gribio module.F90* in directory genscat/support/grib contains routines for reading and decoding GRIB files. The module is tested by programs *test read GRIB1*, *test read GRIB2* and *test read GRIB3*, the output of which is listed in tables 2.9 to 2.11. The test programs read in a small GRIB file (testfile.grib) present in this directory and print some of its contents to the standard output. The environment variable \$GRIB\_DEFINITION\_PATH needs to be set and has to point to the directory containing GRIB definition tables. These are available in (...)/genscat/support/grib/definitions. Note that this file is in GRIB edition 1 format. Using the ECMWF GRIB API library the programs should also be capable to handle files in GRIB edition 2 format, but this is not tested.

| date of $grib field =$ |      |                              |       | 20031111    |
|------------------------|------|------------------------------|-------|-------------|
| time of grib field =   |      |                              |       | 24          |
|                        |      | derived date of grib field = |       | 20031112    |
|                        |      | derived time of grib field = |       | 0           |
|                        |      |                              |       |             |
| lat                    | lon  | 10u                          | 10v   | speed       |
| 54.00                  | 4.00 | $-4.576$                     | 8.006 | 9.221       |
| 54.00                  |      | $4.50 - 5.143$               | 7.764 | 9.313       |
| 54.00                  |      | $5.00 - 5.034$               | 7.520 | 9.050       |
| 54.00                  | 5.50 | $-4.925$                     | 7.276 | 8.786       |
| 54.50                  | 4.00 | $-4.849$ 8.455               |       | 9.747       |
| 54.50                  | 4.50 | $-5.139$                     |       | 8.315 9.775 |
| 54.50                  | 5.00 | $-5.200$                     | 8.426 | 9.902       |
| 54.50                  | 5.50 | -5.261                       | 8.537 | 10.028      |
| 55.00                  | 4.00 | $-5.267$ 8.577               |       | 10.065      |
| 55.00                  | 4.50 | $-5.398$                     | 8.454 | 10.031      |
| 55.00                  | 5.00 | $-5.416$                     | 8.620 | 10.180      |
| 55.00                  | 5.50 | $-5.434$                     | 8.786 | 10.330      |
| 55.50                  | 4.00 | $-5.686$                     | 8.699 | 10.392      |
| 55.50                  | 4.50 | $-5.657$                     | 8.594 | 10.289      |
| 55.50                  | 5.00 | $-5.632$                     | 8.814 | 10.459      |
| 55.50                  | 5.50 | $-5.606$                     | 9.034 | 10.632      |

**Table 2.9** Output of program *test\_read\_GRIB1*.

<span id="page-15-0"></span>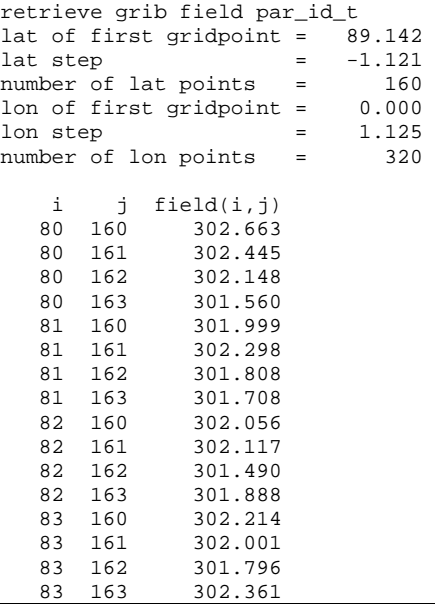

**Table 2.10** Output of program *test\_read\_GRIB2*.

```
retrieve grib field par_id_10u 
date of grib field = 20031112.00<br>time of grib field = 24.00time of grib field = WARNING: lattitude dimension of field is too small to contain 
 WARNING: the read data; truncating the array !!!!!<br>original: nr lat points = 160original: nr_lat_points = 160<br>truncated: nr_lat_points = 50
 truncated: nr_lat_points =
  WARNING: longitude dimension of field is too small to contain 
WARNING: the read data; truncating the array !!!!!
 original: nr_lon_points = 320 
  truncated: nr_lon_points = 50 
   i j field(i, j)<br>48 48 -0.414
   48 48 -0.414<br>48 49 0.477
    48 49 0.477 
    48 50 -0.111 
   49 48 3.330<br>49 49 2.899
          49 49 2.899 
    49 50 3.252 
    50 48 3.503 
    50 49 2.408 
                   3.212
```
**Table 2.11** Output of program *test\_read\_GRIB3*.

### **2.8 Module HDF5Mod**

Module *HDF5Mod.F90* in directory genscat/support/hdf5 contains routines for reading HDF5 files. It is tested by program *TestHDF5*, the output of which is listed in table 2.12. The test program reads in a small HDF5 file called deflate.h5 and displays some of its contents.

<span id="page-16-0"></span>

| Successfully opened file deflate.h5 with f id<br>67108864  |   |           |  |                |   |  |  |  |  |  |  |  |
|------------------------------------------------------------|---|-----------|--|----------------|---|--|--|--|--|--|--|--|
| Successfully opened dataset //Dataset1 with d_id 335544320 |   |           |  |                |   |  |  |  |  |  |  |  |
| Successfully closed dataset with d id 335544320            |   |           |  |                |   |  |  |  |  |  |  |  |
| Successfully opened group / with q id 134217728            |   |           |  |                |   |  |  |  |  |  |  |  |
| Successfully opened dataset Dataset1 with d_id 335544321   |   |           |  |                |   |  |  |  |  |  |  |  |
| Number of datapoints of dataset 335544321 is<br>20000      |   |           |  |                |   |  |  |  |  |  |  |  |
| First data values are:                                     |   |           |  |                |   |  |  |  |  |  |  |  |
| 3                                                          |   |           |  | 2              |   |  |  |  |  |  |  |  |
| ς<br>2<br>$\Omega$                                         | 4 | $\Omega$  |  | $\mathfrak{D}$ | ς |  |  |  |  |  |  |  |
| 335544321<br>Successfully closed dataset with d id         |   |           |  |                |   |  |  |  |  |  |  |  |
| Successfully closed group with q id                        |   | 134217728 |  |                |   |  |  |  |  |  |  |  |
| Successfully closed file with f id                         |   | 67108864  |  |                |   |  |  |  |  |  |  |  |
| End of TestNetCDF                                          |   |           |  |                |   |  |  |  |  |  |  |  |

**Table 2.12** Output of program *TestHDF5*.

### **2.9 Module** *LunManager*

Module *LunManager.F90* in directory genscat/support/file contains routines for file unit management. It is tested by program *TestLunManager*, the output of which is listed in table 2.13.

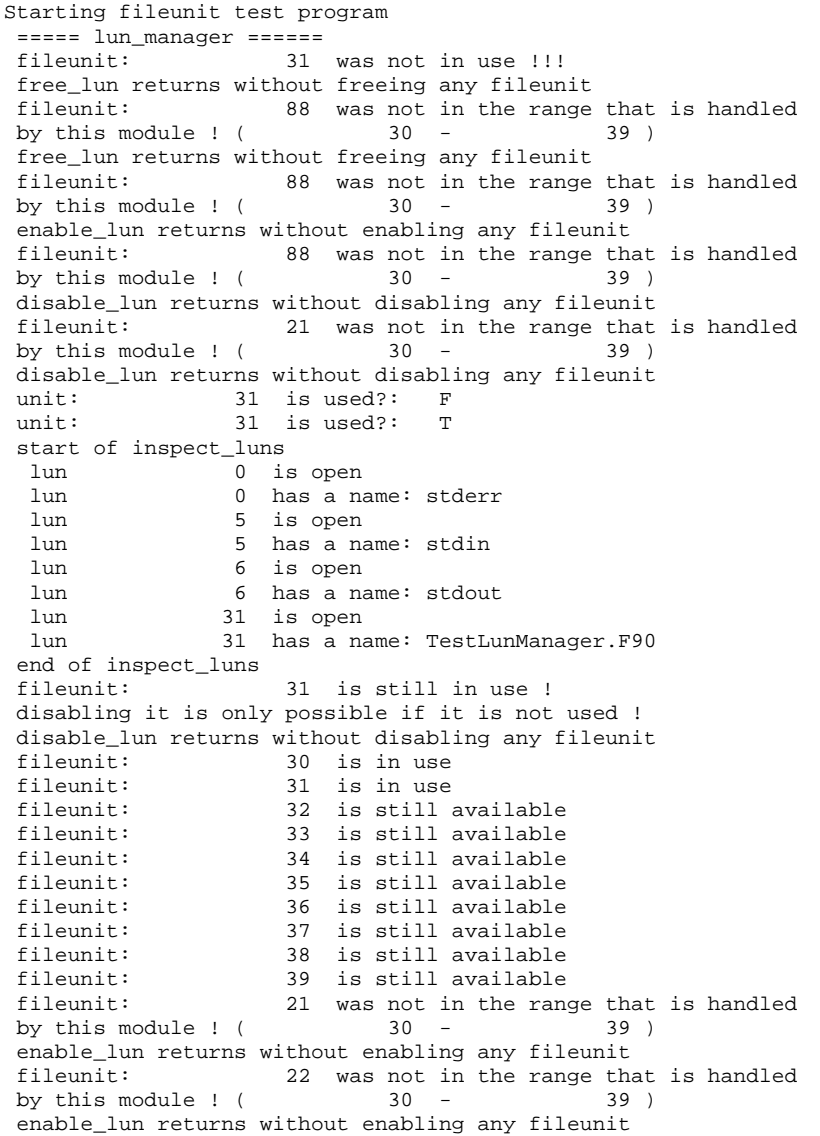

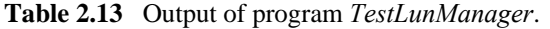

### <span id="page-17-0"></span>**2.10 Module** *Numerics*

Module *numerics.F90* in directory genscat/support/num contains routines for checking and handling numerical issues like variable sizes and ranges. These are tested by program *test\_numerics*, the output of which is listed in Table 2.14.

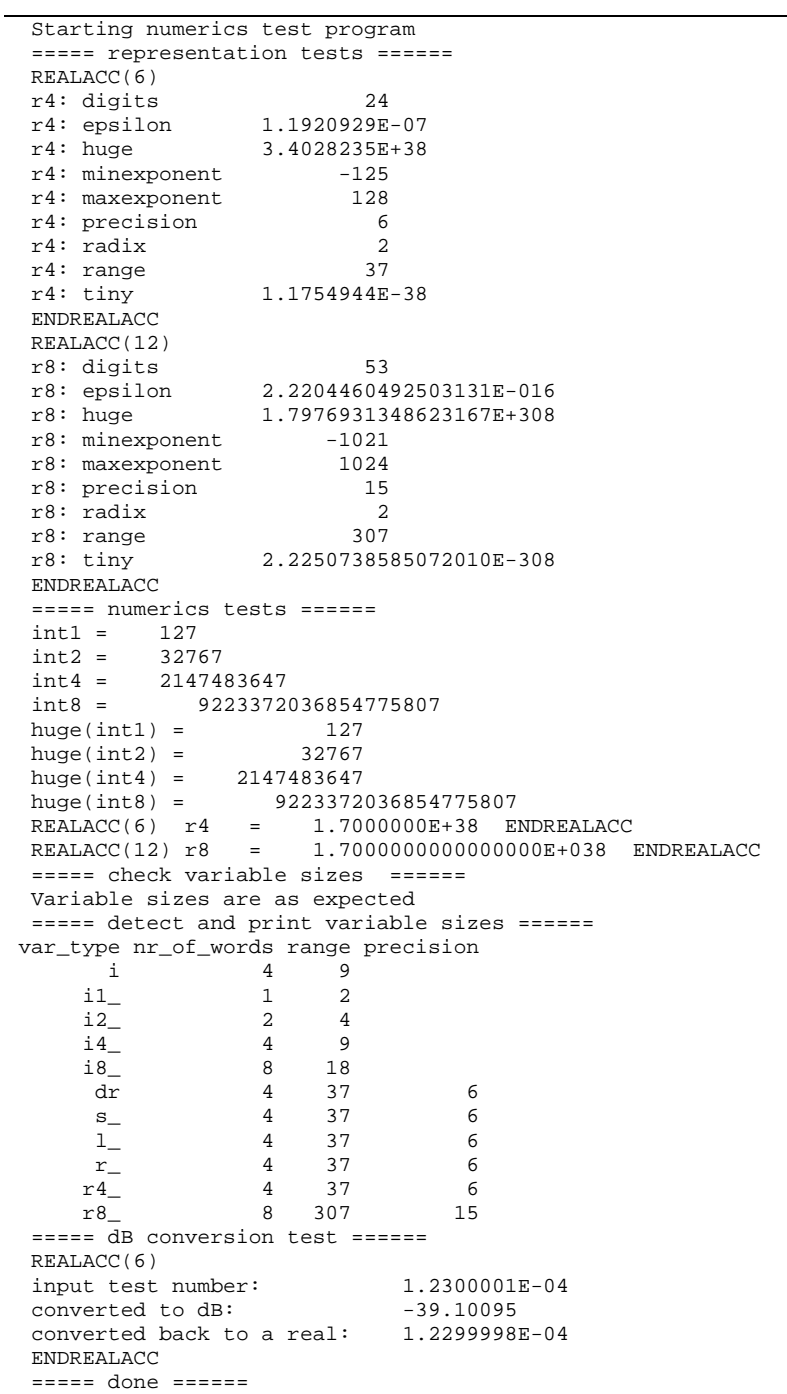

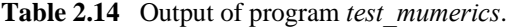

#### <span id="page-18-0"></span>**2.11 Module** *SingletonFFT*

Module *SingletonFFT* in directory genscat/support/singletonfft contains routines for Fast Fourier Transforms. The associated test program is *TestSingleton*. Part of its output is shown in table 2.15.

```
 ========================================================================= 
 PROGRAM TestSingleton 
 Test of SingletonFFT routines by comparing with analytical FT 
 ========================================================================= 
Spreading times grid size in dimension 1: 0.1000000 (should be \sim 0.1)
Spreading times grid size in dimension 2: 0.1000000 (should be \sim 0.1)
 ========================================================================= 
 1D F O R W A R D B A C K W A R D<br>P recision P recision
 P r e c i s i o n P r e c i s i o n<br>N1 Real Imag Real Imag
           Real Imag
  ------------------------------------------------------- 
  32 0.89206E-06 0.10286E-04 0.11938E-06 0.53646E-07 
  34 0.66905E-06 0.78932E-05 0.71246E-07 0.14503E-07 
  36 0.89206E-06 0.12215E-04 0.11921E-06 0.90160E-07 
  38 0.27877E-06 0.20358E-05 0.35763E-06 0.31126E-07 
 40 0.83631E-06 0.12143E-04 0.11921E-06 0.57708E-07 
 42 0.39028E-06 0.56252E-05 0.11921E-06 0.10509E-06 
  44 0.12900E-06 0.37786E-07 0.11921E-06 0.38596E-07 
     46 0.94782E-06 0.13554E-04 0.35763E-06 0.40079E-07 
  48 0.89206E-06 0.14143E-04 0.11921E-06 0.66032E-07 
  50 0.44603E-06 0.66967E-05 0.17881E-06 0.48369E-07 
  ========================================================================= 
  2D F O R W A R D F F T B A C K W A R D F F T 
               P r e c i s i o n P r e c i s i o n<br>Real Imag Time Real Imag
  N1 N2 Real Imag Time Real Imag Time 
 ------------------------------------------------------------------------- 
  32 32 0.12516E-05 0.20572E-04 0.0000 0.11921E-06 0.63015E-07 0.0000 
 32 34 0.11473E-05 0.18179E-04 0.0000 0.11921E-06 0.41598E-07 0.0000 
 32 36 0.12516E-05 0.22501E-04 0.0000 0.11921E-06 0.56660E-07 0.0010 
  32 38 0.88658E-06 0.82503E-05 0.0010 0.29802E-06 0.41553E-07 0.0000 
         0.11473E-05 0.22430E-04 0.0000
  32 42 0.99089E-06 0.15911E-04 0.0010 0.11921E-06 0.12113E-06 0.0000 
 32 44 0.88658E-06 0.10286E-04 0.0000 0.11921E-06 0.56563E-07 0.0010 
 32 46 0.12516E-05 0.23840E-04 0.0000 0.41723E-06 0.37254E-07 0.0010 
  32 48 0.12516E-05 0.24430E-04 0.0010 0.17881E-06 0.65104E-07 0.0000 
 32 50 0.99089E-06 0.16983E-04 0.0010 0.23842E-06 0.58744E-07 0.0000 
 34 32 0.11473E-05 0.18179E-04 0.0000 0.11921E-06 0.94071E-07 0.0010 
..... 
  48 50 0.99089E-06 0.20840E-04 0.0010 0.23842E-06 0.73236E-07 0.0010 
  50 32 0.99089E-06 0.16983E-04 0.0010 0.17881E-06 0.49138E-07 0.0000 
 50 34 0.83443E-06 0.14590E-04 0.0010 0.23842E-06 0.53570E-07 0.0010 
 50 36 0.10430E-05 0.18912E-04 0.0000 0.23842E-06 0.70452E-07 0.0010 
  50 38 0.41722E-06 0.46609E-05 0.0010 0.29802E-06 0.41385E-07 0.0010 
         0.93873E-06 0.18840E-04 0.0000
  50 42 0.52152E-06 0.12322E-04 0.0020 0.29802E-06 0.10955E-06 0.0010 
  50 44 0.41722E-06 0.66967E-05 0.0010 0.23842E-06 0.49293E-07 0.0010 
 50  46  0.99089E-06  0.20251E-04  0.0010
  50 48 0.99089E-06 0.20840E-04 0.0000 0.23842E-06 0.57817E-07 0.0000 
  50 50 0.57367E-06 0.13393E-04 0.0010 0.41723E-06 0.63718E-07 0.0010 
  ========================================================================= 
 Program TestSingleton: Resume 
 Worst case accuracies
```
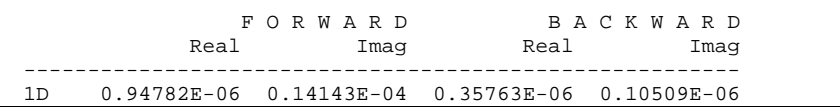

```
 2D 0.13038E-05 0.28287E-04 0.65565E-06 0.23791E-06 
 Program TestSingleton: Normal termination. 
 =========================================================================
```
**Table 2.15** Output of program *TestSingleton*

### **2.12 Module** *SortMod*

Module *SortMod* in directory genscat/support/sort contains two routines for sorting the wind vector solutions found in the inversion step to their probability. The associated test program is *SortModTest*. Its output is shown in table 2.16.

> Test program for the SortMod module Unsorted array 10.0 9.0 8.0 7.0 6.0 5.0 4.0 3.0 2.0 1.0 After GetSortIndex 1.0 2.0 3.0 4.0 5.0 6.0 7.0 8.0 9.0 10.0 Sorted array, after SortWithIndex 1.0 2.0 3.0 4.0 5.0 6.0 7.0 8.0 9.0 10.0

> > **Table 2.16** Output of program *SortModTest*

## **OWDP integration test**

<span id="page-20-1"></span><span id="page-20-0"></span>Directory owdp/tests contains an OSCAT level 2a HDF5 file to test the OWDP executable. File S1L2A2011311\_11243\_11244\_2.h5.gz contains (gzipped) OSCAT level 2a data from 7 November 2011, 13:51 to 14:03 UTC with 50 km cell spacing, as obtained from ISRO. The files ECMWF\*.grib contain the necessary NWP data (SST, land-sea mask and wind forecasts) to perform the NWP collocation step.

The user can test the proper functioning of OWDP using the files in the owdp/tests directory. To do this, first create a small file containing a list of NWP files:

ls -1 ECMWF\_\* > nwpflist

Then, gunzip the HDF5 file:

gunzip -c S1L2A2011311\_11243\_11244\_2.h5.gz > S1L2A2011311\_11243\_11244\_2.h5

Then run OWDP:

```
../execs/owdp_run -f S1L2A2011311_11243_11244_2.h5 -nwpfl nwpflist 
-mss -mon -calval
```
The result should be an OSCAT level 2 file in BUFR format, called S1L2B2011311\_11243\_11244\_2.bufr.

#### **3.1 OSCAT test data**

Figure 3.1 shows the global coverage of the OSCAT test run on 50 km. The colours show the magnitude of the wind speed as indicated by the legend. Figure 3.2 shows detailed wind vector plots over the Atlantic west of Africa, with 50 km cell spacing. In the detail plot, a magenta marker on top of the wind arrow denotes land presence. Orange wind arrows indicate that the Variational Quality Control flag is set, i.e. the Wind Vector Cell is spatially inconsistent. An orange dot means that the KNMI Quality Control Flag is set.

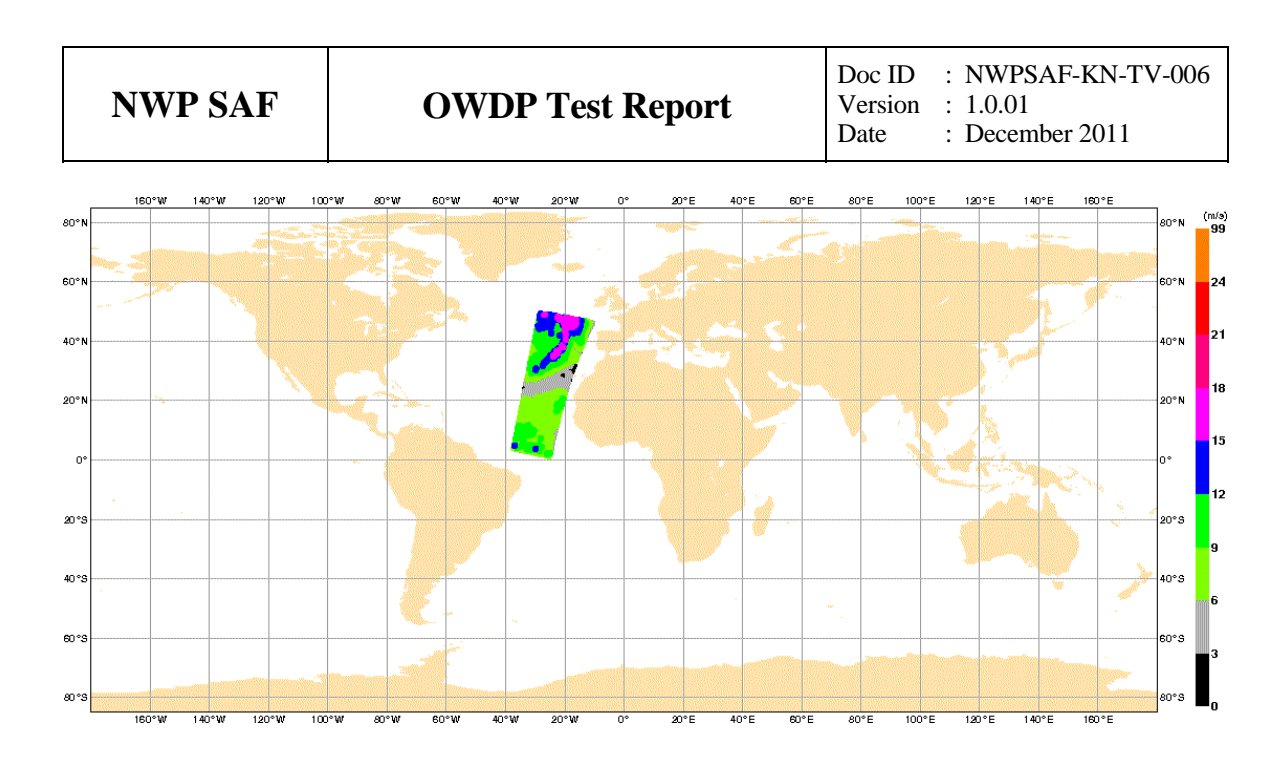

**Figure 3.1** Global coverage of the OSCAT test run. Wind speed results for the 50 km product are shown.

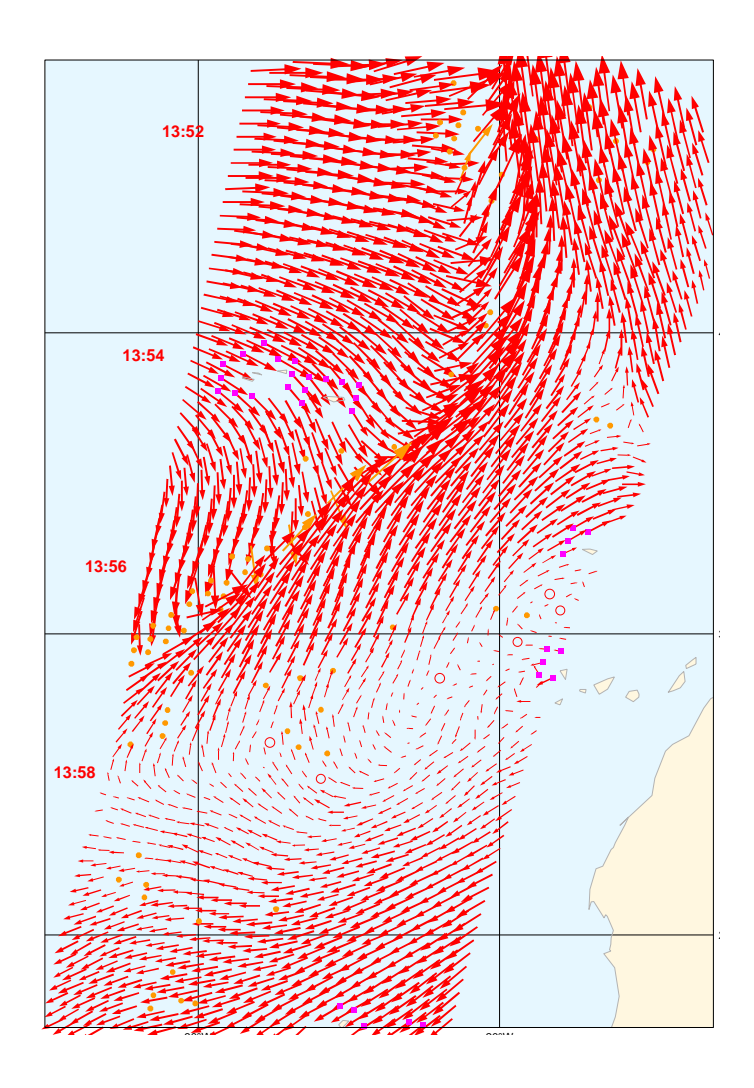

**Figure 3.2** Detail plot of the OSCAT test run. Wind vectors for the 50 km product are shown.

### **Validation tests**

<span id="page-22-1"></span><span id="page-22-0"></span>There are several methods to validate scatterometer winds. OSCAT winds from OWDP are routinely compared with NWP data in the OSI SAF project and buoy data comparisons are planned for the near future. See <http://www.knmi.nl/scatterometer/osisaf/>for more information. In the scope of this Test Report, we show the results of a validation study of OWDP winds versus model wind forecasts from the ECMWF model.

### **4.1 OWDP winds versus ECMWF winds**

We compared the OSCAT winds from OWDP with ECMWF forecast winds from the operational model (+3 to +21 hours forecasts from the 00 UTC and 12 UTC runs). The OSCAT data are level 2a data version 1.3 from ISRO from 2 and 3 September 2011 (20 orbits), reprocessed with OWDP.

Figure 4.1 shows the collocations of the OSCAT and ECMWF winds. Contoured histograms are shown for wind speed, wind direction and *u* and *v* wind components. In the wind direction plots, only those wind vectors where the model wind speed is at least 4 m/s are taken into account. The bin sizes for the histograms are 0.5 m/s for wind speed,  $u$  and  $v$ , and 2.5° for wind direction.

From the contour plots it is clear that biases are generally low. We obtain wind component standard deviations of 1.30 in *u* and 1.35 in *v* directions. This is comparable to the values we found for SeaWinds in the past: approximately 1.33 for *u* and *v* for the 25-km product and approximately 1.5 for both components for the 100-km product in the same period of the year. We expect that the OSCAT results can be improved by applying better calibration on the backscatter data and improvements in the quality control. This is subject to further study in the NWP SAF and OSI SAF projects.

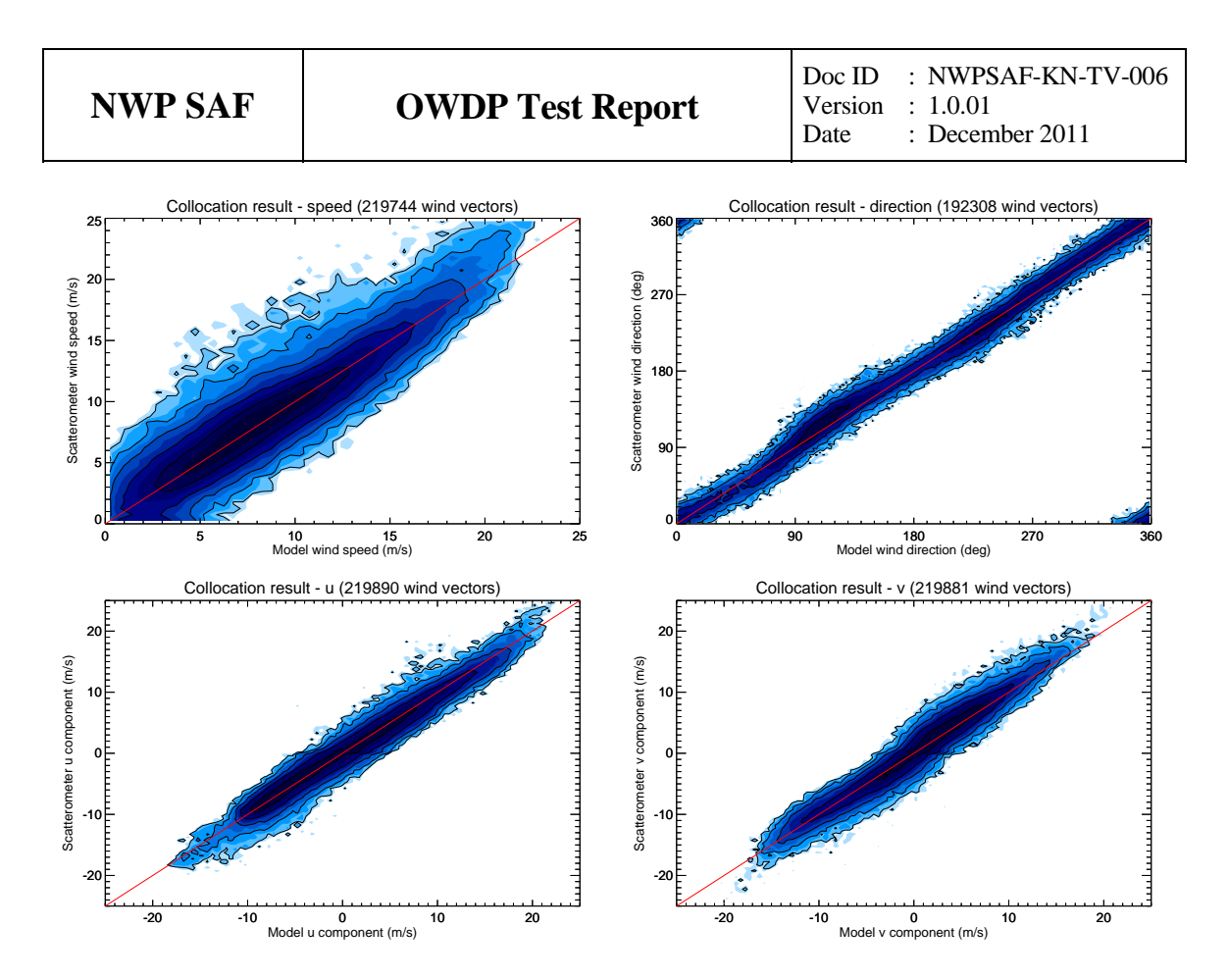

**Figure 4.1** Collocation results of Oceansat-2 winds from OWDP and ECMWF forecast winds.

### **Portability tests**

<span id="page-24-1"></span><span id="page-24-0"></span>The OWDP program inherits its portability by using strict Fortran 90 code (with a few low level routines for reading and writing binary in C). OWDP is delivered with a complete make system. The Makeoptions include file of genscat takes care of the different settings needed under various platforms. This Makeoptions file is also used for the SeaWinds scatterometer processor SDP.

The default platform for development is a LINUX work station. Different Fortran 90 compilers were used to compile both genscat and OWDP. Table 5.1 provides an overview of the platforms and compilers on which OWDP was tested successfully. Note that OWDP can be run under Windows when the LINUX emulator Cygwin is installed.

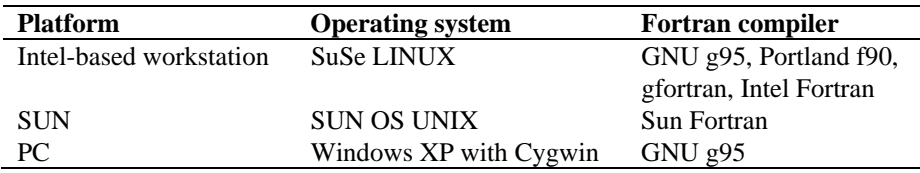

**Table 5.1** Supported platforms and compilers for OWDP.

### **User documentation tests**

<span id="page-25-1"></span><span id="page-25-0"></span>The user documentation (readme files within the software package and the OWDP User Manual and Reference Guide, [*Verhoef et. al.,* 2011]) has been and will be provided to beta testers for review. The beta tester's comments are implemented in newer versions of the user documentation.

### <span id="page-26-0"></span>**References**

- Liu, D.C., and Nocedal, J., 1989 *On the limited memory BFGS method for large scale optimization methods*, Mathematical Programming, 45, 503-528.
- Padia, K, 2010, *Oceansat-2 Scatterometer algorithms for sigma-0, processing and products format*, Version 1.1, April 2010, ISRO.
- Portabella, M., 2002, *Wind field retrieval from satellite radar systems*, PhD thesis, University of Barcelona. (Available on [http://www.knmi.nl/scatterometer/publications/\)](http://www.knmi.nl/scatterometer/publications/).
- Portabella, M. and A.C.M. Stoffelen, 2009, *On Scatterometer Ocean Stress*, J. Atm. Oceanic Technol., 26, 2, 368-382, doi:10.1175/2008JTECHO578.1
- Stoffelen, A.C.M., 1998, *Scatterometry*. PhD thesis, University of Utrecht, ISBN 90-393-1708-9. (Available on [http://www.knmi.nl/scatterometer/publications/\)](http://www.knmi.nl/scatterometer/publications/).
- Verhoef, A., J. Vogelzang, J. Verspeek and A. Stoffelen, 2011, *OWDP User Manual and Reference Guide,* Report NWPSAF-KN-UD-???, UKMO, UK.
- $\bullet$  Vogelzang, J., 2007, *Two dimensional variational ambiguity removal (2DVAR).* Report NWPSAF-KN-TR-004, UKMO, UK. (Available on<http://www.knmi.nl/scatterometer/publications/>).

# <span id="page-27-0"></span>**Appendix A**

### **Acronyms**

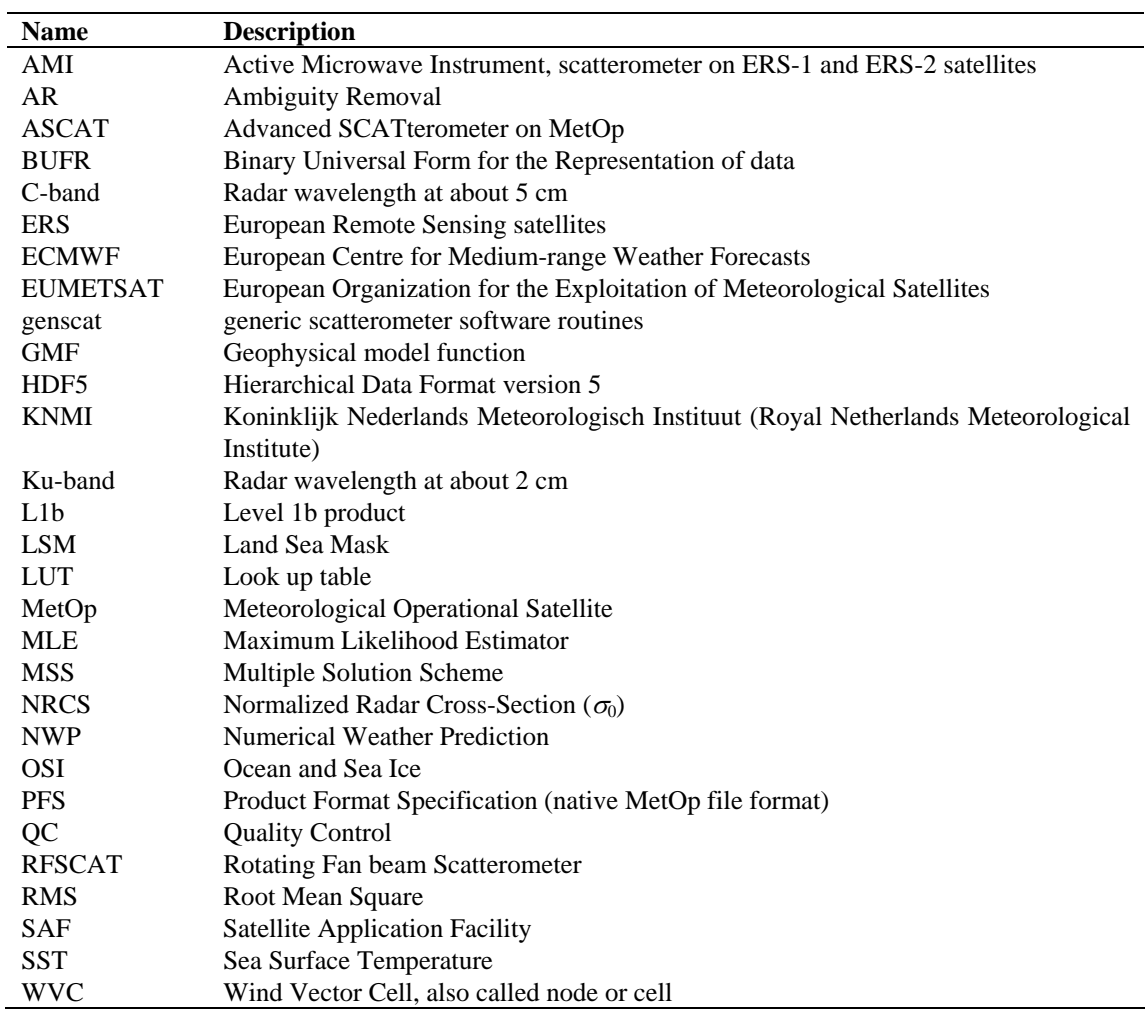

**Table A.1** List of acronyms.